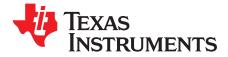

# GUI TRF3765

The basic requirement of the GUI TRF3765 is to communicate to the TRF3765 device. The GUI also handles calculation and sets the required values for the entered frequency. The user can manually manipulate the values to check the settings.

#### Contents

| 1 Getting Started   1.1 Installation Guide   1.2 Start the GUI Execution | 1    |
|--------------------------------------------------------------------------|------|
| 1.2 Start the GUI Execution                                              |      |
|                                                                          | 2    |
| 2 GUI Options and Pages Available                                        | 2    |
| 2.1 Start the GUI Execution                                              | 2    |
| 2.2 High Level – Register Display                                        | 3    |
| 2.3 High Level - Pictorial Display                                       | 6    |
| 2.4 Low Level Register Display                                           |      |
| 2.5 Debug                                                                | . 10 |

## 1 Getting Started

A compact disc (CD) contains the files necessary to install the GUI and the required components. The following steps describe the GUI installation.

## 1.1 Installation Guide

1. Insert the CD, and locate the volume folder where the installer file is located.

| Name 🔺       | Size | Туре                   | Date Modified      |         |                 |
|--------------|------|------------------------|--------------------|---------|-----------------|
| 🛅 bin        |      | File Folder            | 2/11/2011 4:43 PM  |         |                 |
| 🛅 license    |      | File Folder            | 2/11/2011 4:37 PM  |         |                 |
| aupportfiles |      | File Folder            | 2/11/2011 4:43 PM  |         |                 |
| 🖬 nidist.id  | 1 KB | ID File                | 2/11/2011 4:43 PM  |         |                 |
| 🚚 setup.exe  |      | Application            | 6/22/2010 10:37 AM |         |                 |
| 🧿 setup.ini  |      | Configuration Settings | 2/11/2011 4:43 PM  |         |                 |
|              |      |                        |                    |         |                 |
|              |      |                        |                    |         |                 |
|              |      |                        |                    |         |                 |
|              |      |                        |                    |         |                 |
|              |      |                        |                    |         |                 |
|              |      |                        |                    |         |                 |
|              |      |                        |                    |         |                 |
|              |      |                        |                    |         |                 |
|              |      |                        |                    |         |                 |
|              |      |                        |                    |         |                 |
|              |      |                        |                    |         |                 |
|              |      |                        |                    |         |                 |
|              |      |                        |                    |         |                 |
|              |      |                        |                    |         |                 |
|              |      |                        |                    |         |                 |
|              |      |                        |                    |         |                 |
|              |      |                        |                    |         |                 |
|              |      |                        |                    |         |                 |
|              |      |                        |                    |         |                 |
|              |      |                        |                    |         |                 |
| 6 objects    |      |                        |                    | 1.22 MB | 😼 My Computer 🔢 |

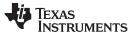

- 2. Double-click the setup.exe file, and the installation starts immediately.
- 3. Follow the steps, read, and agree to the License information. Select the location of the file.
- 4. The installation takes a few minutes to complete. After completion, click *Finish*.

## 1.2 Start the GUI Execution

The following path begins the GUI execution. Start  $\rightarrow$  All Programs  $\rightarrow$  TRF37XX  $\rightarrow$  TRF37XX.exe

The first time the software starts, it creates a configuration file (TRF3765.ini) for the GUI. It pops up a window similar to the following inset. The user needs to click *OK*, and restart the GUI from the same location.

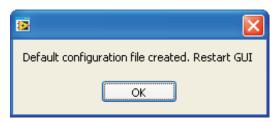

The GUI then appears.

## 2 GUI Options and Pages Available

## 2.1 Start the GUI Execution

The GUI by default points to the start-up page, i.e., Device Communication.

|                                                                                                    | AS                                                                                                    |                                                                                                    |                                                                                                    | 0.7                                                                                                    |                                             |  |  |  |  |
|----------------------------------------------------------------------------------------------------|----------------------------------------------------------------------------------------------------|----------------------------------------------------------------------------------------------------|----------------------------------------------------------------------------------------------------|----------------------------------------------------------------------------------------------------|---------------------------------------------|--|--|--|--|
|                                                                                                    | TRUMENTS                                                                                                    |                                                                                                    | TRF37xx                                                                                                    |                                                                                                    |                                             |  |  |  |  |
|                                                                                                    | Start Up                                                                                                    |                                                                                                    | High Level                                                                                                    | Low Level                                                                                                    | Debug                                       |  |  |  |  |
| Device                                                                                                    | Communication                                                                                                    |                                                                                                    |                                                                                                    |                                                                                                    |                                             |  |  |  |  |
|                                                                                                    |                                                                                                    |                                                                                                    |                                                                                                    |                                                                                                    |                                             |  |  |  |  |
|                                                                                                    | ulate Communication                                                                                                    |                                                                                                    |                                                                                                    |                                                                                                    |                                             |  |  |  |  |
| 6                                                                                                    | Connect                                                                                                    | Disconnect                                                                                                    | Reset USB                                                                                                    |                                                                                                    |                                             |  |  |  |  |
|                                                                                                    |                                                                                                    |                                                                                                    |                                                                                                    |                                                                                                    |                                             |  |  |  |  |
| Loa                                                                                                    | d Default Configuration                                                                                                    |                                                                                                    |                                                                                                    |                                                                                                    |                                             |  |  |  |  |
|                                                                                                    |                                                                                                    |                                                                                                    |                                                                                                    |                                                                                                    |                                             |  |  |  |  |
|                                                                                                    |                                                                                                    |                                                                                                    |                                                                                                    |                                                                                                    |                                             |  |  |  |  |
|                                                                                                    |                                                                                                    |                                                                                                    |                                                                                                    |                                                                                                    |                                             |  |  |  |  |
|                                                                                                    |                                                                                                    |                                                                                                    |                                                                                                    |                                                                                                    |                                             |  |  |  |  |
|                                                                                                    |                                                                                                    |                                                                                                    |                                                                                                    |                                                                                                    |                                             |  |  |  |  |
|                                                                                                    |                                                                                                    |                                                                                                    |                                                                                                    |                                                                                                    |                                             |  |  |  |  |
|                                                                                                    |                                                                                                    |                                                                                                    |                                                                                                    |                                                                                                    |                                             |  |  |  |  |
| Cliff bas                                                                                                    | two ways to tool the device                                                                                                    | u (Sub ( and Text and (                                                                                                    | and fact Both of them a                                                                                                    | chines the same summers                                                                                                    |                                             |  |  |  |  |
|                                                                                                    |                                                                                                    |                                                                                                    | <i>ow Level Test.</i> Both of them a                                                                                                    | chieve the same purpose.                                                                                                    |                                             |  |  |  |  |
| High Leve                                                                                                    | : two ways to test the device<br>of Test: Uses the high level fu<br>of Test: Directly control the re                                                                                                    | nctions to configure th                                                                                                    | e device during the test.                                                                                                    | chieve the same purpose.                                                                                                    |                                             |  |  |  |  |
| ligh Leve<br>ow Leve                                                                                                    | el Test: Uses the high level fu<br>el Test: Directly control the re                                                                                                    | nctions to configure the<br>gisters of the device du                                                                                                    | e device during the test.<br>Iring the test.                                                                                                    |                                                                                                    |                                             |  |  |  |  |
| High Leve<br>Low Leve<br>Each conf<br>he <i>High L</i>                                                                   | el Test: Uses the high level fu<br>el Test: Directly control the re<br>figuration at the <i>High Level</i><br>Level Test area. If the user s                                                                                                    | nctions to configure the<br>gisters of the device du<br><i>Test</i> also sets the bits o<br>tarts the test from <i>High</i>                                                                                                    | e device during the test.<br>uring the test.<br>of the related registers in the<br><i>h Level Test</i> , the test can be s                                                                                                    | chieve the same purpose.<br><i>Low Level Test</i> . This is not vice versa; the confi<br>witched to <i>Low Level Test</i> without the need t |                                             |  |  |  |  |
| <i>ligh Leve<br/>ow Leve</i><br>ach conf<br>ne <i>High L</i><br>arts fror                                                | el Test: Uses the high level fu<br>el Test: Directly control the re<br>figuration at the <i>High Level</i>                                                                                                    | nctions to configure the<br>gisters of the device du<br><i>Test</i> also sets the bits o<br>tarts the test from <i>High</i>                                                                                                    | e device during the test.<br>uring the test.<br>of the related registers in the<br><i>h Level Test</i> , the test can be s                                                                                                    | Low Level Test. This is not vice versa; the confi                                                                                            |                                             |  |  |  |  |
| High Leve<br>ow Leve<br>ach conf<br>ne High L<br>tarts from<br>facro<br>facro is a                                       | ef Test: Uses the high level fu<br>ef Test: Directly control the re<br>figuration at the <i>High Level</i><br>Level Test area. If the user's<br>m the Low Level Test, it can<br>a feature that is included to                                                                                                    | nctions to configure the<br>gisters of the device du<br>rest also sets the bits of<br>tarts the test from <i>High</i><br>not be switched to <i>High</i><br>record the flow of low                                                                                | e device during the test,<br>uring the test,<br>of the related registers in the<br><i>h Level fest</i> , the test can be s<br><i>h Level fest</i> on the fly.<br>level functions.                                                           | <i>Low Level Test.</i> This is not vice versa; the confi<br>witched to <i>Low Level Test</i> without the need t                              |                                             |  |  |  |  |
| High Leve<br>Low Leve<br>ach conf<br>he High I<br>tarts fror<br>Macro<br>Macro is a<br>Wheneve<br>The recor              | ef Test: Uses the high level fu<br>ef Test: Directly control the re<br>figuration at the <i>High Level</i><br><i>Level</i> Test area. If the user s<br>in the <i>Low Level</i> Test, it can<br>a feature that is included to<br>r there is a read or write op<br>rded steps are displayed in t                                                       | nctions to configure the<br>egisters of the device du<br><i>Test</i> also sets the bits of<br>tarts the test from <i>High</i><br>not be switched to <i>High</i><br>record the flow of low<br>ration that is executed<br>to list box.                             | e device during the test,<br>uring the test,<br>of the related registers in the<br><i>h Level fest</i> , the test can be is<br><i>h Level fast</i> on the fly.<br>level functions.<br>(Macro in record mode) it get                         | <i>Low Level Test.</i> This is not vice versa; the confi<br>witched to <i>Low Level Test</i> without the need t                              |                                             |  |  |  |  |
| High Leve<br>ow Leve<br>ach confine<br>High L<br>arts from<br>facro<br>Macro is a<br>Wheneve<br>he recor<br>he recor     | ef Test: Uses the high level fu<br>ef Test: Directly control the re<br>figuration at the <i>filph Level</i><br><i>Level Test</i> area. If the users<br>m the <i>Low Level</i> Test, it can<br>a feature that is included to<br>r there is a read or write opride and or write opride<br>rates are displayed in til<br>rided macro script is saved as | nctions to configure the<br>gisters of the device du<br><i>Test</i> also sets the bits of<br>tarts the test from <i>Hagi</i><br>not be switched to <i>Higi</i><br>record the flow of low<br>ration that is executed<br>le list box.<br>a *txt file, which can la | e device during the test,<br>uring the test.<br>of the related registers in the<br><i>h evel Test</i> , the test can be s<br><i>h level Test</i> on the fly.<br>level functions.<br>(Macro in record mode) it get<br>ater be opened to run. | <i>Low Level Test.</i> This is not vice versa; the confi<br>witched to <i>Low Level Test</i> without the need t                              | o start over the test. However, if the test |  |  |  |  |
| High Leve<br>Low Leve<br>ach confine<br>High L<br>tarts fror<br>Macro<br>Macro is a<br>Wheneve<br>The recor<br>The recor | ef Test: Uses the high level fu<br>ef Test: Directly control the re<br>figuration at the <i>filph Level</i><br><i>Level Test</i> area. If the users<br>m the <i>Low Level</i> Test, it can<br>a feature that is included to<br>r there is a read or write opride and or write opride<br>rates are displayed in til<br>rided macro script is saved as | nctions to configure the<br>gisters of the device du<br><i>Test</i> also sets the bits of<br>tarts the test from <i>Hagi</i><br>not be switched to <i>Higi</i><br>record the flow of low<br>ration that is executed<br>le list box.<br>a *txt file, which can la | e device during the test,<br>uring the test.<br>of the related registers in the<br><i>h evel Test</i> , the test can be s<br><i>h level Test</i> on the fly.<br>level functions.<br>(Macro in record mode) it get<br>ater be opened to run. | Low Level Test. This is not vice versa; the confi<br>witched to Low Level Test without the need t<br>is recorded.                            | o start over the test. However, if the test |  |  |  |  |
| High Leve<br>ow Leve<br>ach confine<br>High L<br>arts from<br>facro<br>Macro is a<br>Wheneve<br>he recor<br>he recor     | ef Test: Uses the high level fu<br>ef Test: Directly control the re<br>figuration at the <i>filph Level</i><br><i>Level Test</i> area. If the users<br>m the <i>Low Level</i> Test, it can<br>a feature that is included to<br>r there is a read or write opride and or write opride<br>rates are displayed in til<br>rided macro script is saved as | nctions to configure the<br>gisters of the device du<br><i>Test</i> also sets the bits of<br>tarts the test from <i>Hagi</i><br>not be switched to <i>Higi</i><br>record the flow of low<br>ration that is executed<br>le list box.<br>a *txt file, which can la | e device during the test,<br>uring the test.<br>of the related registers in the<br><i>h evel Test</i> , the test can be s<br><i>h level Test</i> on the fly.<br>level functions.<br>(Macro in record mode) it get<br>ater be opened to run. | Low Level Test. This is not vice versa; the confi<br>witched to Low Level Test without the need t<br>is recorded.                            | o start over the test. However, if the test |  |  |  |  |

Options available on the start-up page:

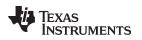

- Simulate Communication When enabled and connected, it simulates the communication between the GUI and the device.
- **Connect** Connect to the device and in the case of simulation, simulates the connection. Every time the GUI or device is restarted (powered down and up again), the connection needs to be established.
- **Disconnect** Disconnecting the connection before closing the GUI is mandatory.
- Reset USB Reset the connection between the device and the GUI.
- Load Default Configuration When enabled, it asks the user for the default configuration file. By default, the GUI points to a file. This needs to be turned ON/OFF before connecting to the device

NOTE: The GUI does not allow the user to navigate to another tab when the device is unconnected.

## 2.2 High Level – Register Display

The High Level tab has all the register information. The user can manipulate the register settings as required, and the corresponding values are written into the registers.

The user can see registers 1 through 7 and the fields which the user can set. Frequency Targets also are visible.

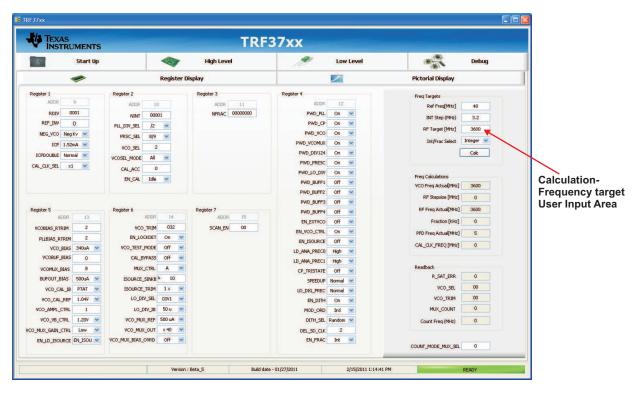

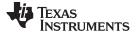

## Options available in this page:

- Calculation Frequency Targets The user is able to specify requirements like:
  - Reference: Frequency
  - RF Step Size
- RF Target
- Integer/Fractional Mode
- Press CALC to calculate and set the registers so as to program as per the user inputs.
- Frequency calculations Indicates the actual set components
- Read back Reads the register 0 and displays the fields like:
  - R SAT ERR
  - VCO SEL
  - VCO TRIM
  - MUX Count
  - Counter Frequency
- Registers The user can set any value for the register by just changing the value available.

CTRL + H

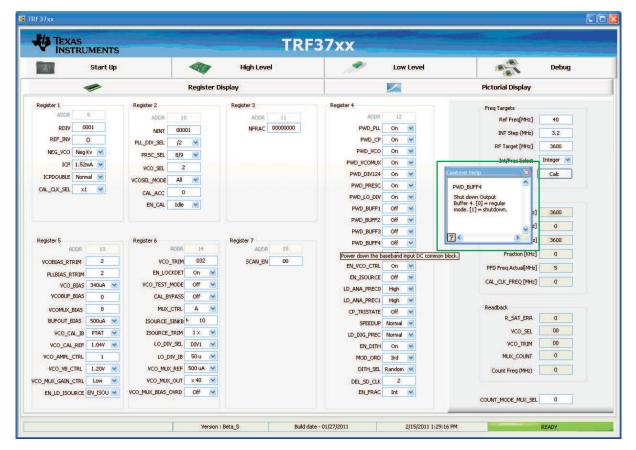

**Automatic Tip Strip** 

GUI TRF3765

**NOTE:** Press *CTRL* + *H* to display a small description parallel to the GUI. The GUI also provides a tip when the mouse moves over a control.

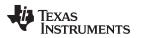

| TRF37xx                           |                                         |                |                                            |                           |  |  |  |
|-----------------------------------|-----------------------------------------|----------------|--------------------------------------------|---------------------------|--|--|--|
| Start Up                          |                                         | High Level     | Low Level                                  | Debug                     |  |  |  |
|                                   | Register Di                             | isplay         |                                            | Pictorial Display         |  |  |  |
| Register 1                        | Register 2                              | Register 3     | Register 4                                 | Freq Targets              |  |  |  |
| ADDR 9                            | ADDR 10                                 | ADDR 11        | ADDR 12                                    | Ref Freq[MHz] 40          |  |  |  |
| RDIV 0001                         | NINT 00001                              | NFRAC 00000000 | PWD_PLL On 💌                               | INT Step (MHz) 3.2        |  |  |  |
| REF_INV 0                         | PLL_DIV_SEL /2 💌                        |                | PWD_CP On 💌                                | RF Target [MHz] 3600      |  |  |  |
| NEG_VCO Neg Kv 💌                  | PRSC_SEL 8/9 💌                          |                | PWD_VCO On 💌                               | Int/Frac Select Integer 💌 |  |  |  |
| ICP 1.52mA 💌                      | VCO_SEL 2                               |                | PWD_VCOMUX On                              |                           |  |  |  |
| ICPDOUBLE Normal                  | VCOSEL_MODE All                         |                | PWD_DIV124 On V<br>PWD PRESC On V          | Calc                      |  |  |  |
| CAL_CLK_SEL X1 💌                  | CAL_ACC 0                               |                | PWD_LO_DIV On V                            |                           |  |  |  |
|                                   | EN_CAL Idle 💌                           |                | PWD_BUFF1 Off V                            | Freq Calculations         |  |  |  |
|                                   |                                         |                | PWD_BUFF2 Off V                            | VCO Freq Actua[MHz] 3600  |  |  |  |
|                                   |                                         |                | PWD_BUFF3 Off V                            | RF Stepsize [MHz] 0       |  |  |  |
| Register 5                        | Register 6                              | Register 7     | Power down the frequency divider in the mo | RF Freq Actual[MHz] 3600  |  |  |  |
| ADDR 13                           | ADDR 14                                 | ADDR 15        | EN_EXTVCO OFF                              | Fraction [KHz] 0          |  |  |  |
| VCOBIAS_RTRIM 2                   | VCO_TRIM 032                            | SCAN_EN 00     | EN_VCO_CTRL On 💌                           | PFD Freq Actua[MHz] 5     |  |  |  |
| PLLBIAS_RTRIM 2                   | EN_LOCKDET On                           |                | EN_ISOURCE OFF                             | CAL_CLK_FREQ [MHz] 0      |  |  |  |
| VCO_BIAS 340uA VCOBUF_BIAS 0      | VCO_TEST_MODE Off                       |                | LD_ANA_PREC0 High 💌                        |                           |  |  |  |
|                                   | CAL_BYPASS OFF                          |                | LD_ANA_PREC1 High 💌                        | Readback                  |  |  |  |
| VCOMUX_BIAS 8                     |                                         |                | CP_TRISTATE Off 💌                          | R_SAT_ERR 0               |  |  |  |
| BUFOUT_BIAS 500UA V               |                                         |                | SPEEDUP Normal M                           | VCO SEL 00                |  |  |  |
| VCO_CAL_IB PTAT VCO_CAL_REF 1.04V | ISOURCE_TRIM 1 × ×<br>LO_DIV_SEL DIV1 × |                | LD_DIG_PREC Normal V                       | VCO_TRIM 00               |  |  |  |
| VCO_CAL_REF 1.04V                 | LO DIV_IB 50 u                          |                | EN_DITH On V<br>MOD_ORD 3rd V              | MUX COUNT 0               |  |  |  |
| VCO_VB_CTRL 1.20V VCO_VB_CTRL     | VCO_MUX_REF 500 uA                      |                | DITH SEL Random                            |                           |  |  |  |
| CO_MLX_GAIN_CTRL LOW              | VCO_MUX_OUT × 40                        |                | DEL_SD_CLK 2                               | Count Freq (MHz) 0        |  |  |  |
| EN_LD_ISOURCE EN_ISOU             | VCO_MUK_BIAS_OVRD OFF                   |                | EN_FRAC Int V                              |                           |  |  |  |
|                                   |                                         |                |                                            | COUNT_MODE_MUX_SEL 0      |  |  |  |

NOTE: The GUI automatically writes into the registers in the High Level - Register Display.

www.ti.com

# 2.3 High Level - Pictorial Display

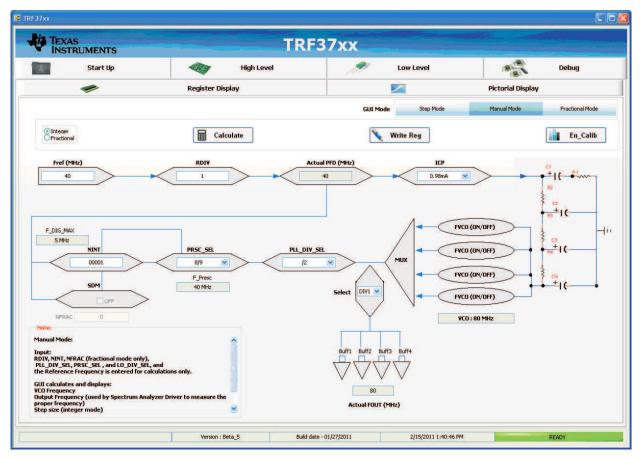

This tab shows only the required components that are necessary to manipulate the three modes of the GUI:

- 1. Step Mode
- 2. Manual Mode
- 3. Fractional Mode

In each of the modes, the GUI grays out/disables the controls that the user cannot set. Other controllable parameters are available to edit.

## Options available in this page:

- Step Mode User is able to specify requirements like:
  - FRef
  - INT Step Target
  - RF Target
  - User can select Integer/Fractional Mode
- Manual Mode Indicates the actual set components:
  - Fref
  - RDIV
  - ICP
  - NINT
  - Presc Val
  - PLL DIV SEL
  - LO DIV SEL

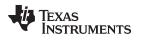

- Buffers (1...4)
- Integer/Fractional Mode

The GUI calculates and displays the output, i.e., FOUT, F DIG Max, and F Presc. A warning is displayed if the F DIG MAX > 350 MHz and F Presc > 2800 MHz like the following:

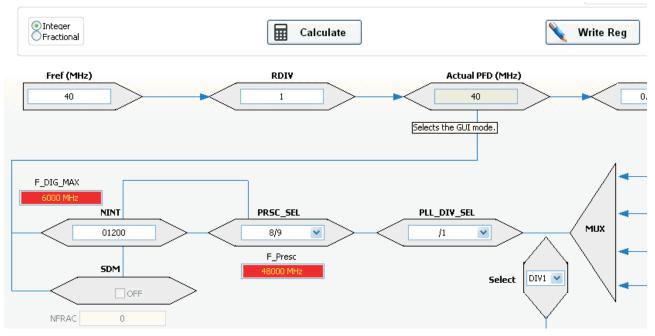

User can correct for it by adjusting the required files.

- Fractional Mode This mode is mainly for the fractional calculation part and the inputs needed are:
  - FPFD Target
  - FOUT Target
  - Fref

The GUI calculates NINT, RDIV, Fractional value – NFRAC, FDIG MAX, F Presc, PLL DIV SEL, LO DIV SEL, ICP, Presc Value.

The user can manipulate the Presc Value, PLL DIV SEL and LO DIV SEL after the calculation; the GUI does not try to control them after the first calculation in this mode.

- Calculation Calculates the output based on the mode and displays it to the user.
- Write register When the user is satisfied with the calculated values, he clicks *Write Register*, which writes the calculated values into the corresponding registers.
- Enable CAL Toggles the CAL bit to initialize the Calibration Sequence.

## 2.4 Low Level Register Display

The GUI displays the registers in a low level manner, i.e., for each register the user can see the binary indication and toggle bits and write/read registers.

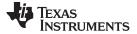

| TEXAS<br>INSTRU                                                | UME                      | INTS                                       |                                 | -                          |                                    | Chevro and Chevro and Chevro and Chevro and Chevro and Chevro and Chevro and Chevro and Chevro and Chevro and C | TRF                | 7xx                                                                                   |                                                                                                    |                                                       |                                      |                  |                   |
|----------------------------------------------------------------|--------------------------|--------------------------------------------|---------------------------------|----------------------------|------------------------------------|----------------------------------------------------------------------------------------------------|--------------------|---------------------------------------------------------------------------------------|----------------------------------------------------------------------------------------------------|-------------------------------------------------------|--------------------------------------|------------------|-------------------|
|                                                                | Sta                      | rt Up                                      |                                 |                            |                                    | · 🗸                                                                                                    | ligh Level         | 19                                                                                    | Low Level                                                                                                    | 1                                                     | 2                                    | Debug            |                   |
| eigster Map<br>Block / Register Name<br>= Top Level Modes      | Addre                    | Default                                    | Mode                            | Size                       | LW*                                | LR*                                                                                                    | Current Address    | Bit R W                                                                               |                                                                                                    | Macro<br>Start/Rec                                    | Stop                                 | Delete           | Macro Help        |
| Register 0<br>Register 1<br>Register 2<br>Register 3           | 0x8<br>0x9<br>0xA<br>0xB | 0x80000008<br>0x400029<br>0x8A0100A<br>0x8 | R/W<br>R/W<br>R/W<br>R/W<br>R/W | 32<br>32<br>32<br>32<br>32 | 80000008<br>400029<br>8A0100A<br>B | 80000008<br>400029<br>8A0100A<br>B                                                                              | × 8                |                                                                                       | ADDR[0]<br>ADDR[1]<br>ADDR[2]<br>ADDR[3]<br>ADDR[4]                                                                                                    | Wait                                                  | 0 💲                                  | End Loop<br>Save | Clear<br>Save As  |
| Register 4<br>Register 5<br>Register 6<br>Register 7           | 0xC<br>0xD<br>0xE<br>0xF | 0x201F00C<br>0x88000000D<br>0x202E<br>0xF  | R/W<br>R/W<br>R/W<br>R/W        | 32<br>32<br>32<br>32       | 201F00C<br>88000000E<br>202E<br>F  |                                                                                                    | 80000008 × 8000008 | 00C WIRE Data 7 CHUP<br>000000 ★ 8000008 6 CHUP<br>Write Register 7 N.U.(7<br>N.U.(7) | CHIP_ID[5]<br>CHIP_ID[6]                                                                                                    | IIP_ID[5]<br>IIP_ID[6]<br>U.[7]<br>U.[8] Recently One | Message<br>Run Se<br>ned Macro Files | Pause            | Toggle #<br>Abort |
|                                                                |                          |                                            |                                 |                            |                                    |                                                                                                    | Read Register      | 12<br>13<br>14<br>15<br>16<br>17<br>18<br>19<br>20                                    | R_Sak_Er(12)<br>COUNT_VCO_TRIM[13]<br>COUNT_VCO_TRIM[14]<br>COUNT_VCO_TRIM[15]<br>COUNT_VCO_TRIM[16]<br>COUNT_VCO_TRIM[17]<br>COUNT_VCO_TRIM[18]<br>COUNT_VCO_TRIM[19]<br>COUNT_VCO_TRIM[20] | Macro Listing                                         |                                      |                  |                   |
| egister Description<br>DDR(4:0)<br>DDR(4:0)<br>HIP_JD(6:5)<br> | 13)                      | 1                                          | 1                               | 1                          | I                                  | <u></u>                                                                                                    |                    | 21<br>22<br>24<br>25<br>27<br>27<br>28<br>30<br>30<br>31                              | COUNT_VCO_SE[21]<br>COUNT_VCO_SE[22]<br>COUNT_VCO_SE[22]<br>COUNT[25]<br>COUNT[25]<br>COUNT[25]<br>COUNT[27]<br>COUNT[27]<br>COUNT[29]<br>COUNT[29]<br>MUX_COUNT[31]                         |                                                       |                                      |                  |                   |
| COUNT VCO TRIM(23:                                             |                          |                                            |                                 |                            |                                    | ×                                                                                                    |                    | Transfer R                                                                            | ead to Write                                                                                                    |                                                       |                                      |                  |                   |

## Options available in this page:

- Register Map Navigates to registers
  - Based on the selection of bits that are displayed on the right pane.
- Bits Display Displays the register value in binary format
  - Read column displays the last read back value (corresponds with Read Data)
  - Write column displays the last written value (corresponds with *Write Data*)
  - The user can click on the write column to modify the values of the register.
- Current Address Displays the current address of the selected register
- Write data User can enter the data in or modify the bits in the *Bits Display* when the write register is clicked; the GUI writes into the corresponding register with the value programmed. This field also corresponds with the Write Column of the Bits Display.
- Write Register Button → Writes the value in the Write Data/Bits Display into the register.
- **Read data** When *Read* button is clicked, the read back data is displayed here. This field also corresponds with the Read Column of the Bits Display.
- **Read Register** Button  $\rightarrow$  Read the Register value and displays in the *Read Data*.
- MACRO:

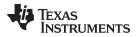

| Start/Rec       | Stop           | Delete   | Macro Help |
|-----------------|----------------|----------|------------|
| Loop            | 0              | End Loop | Clear      |
| Wait            | 0 ms 🏮         | Save     | Save As    |
| Comment         | Message        | Pause    | Toggle #   |
| Run             | Run Se         | elected  | Abort      |
| ecently Open    | ed Macro Files |          |            |
|                 |                |          | *          |
| lacro File Path | 1              |          |            |
|                 |                |          |            |
|                 |                |          |            |
| acro Listing    |                |          |            |
| der of Eisening |                |          | 4.         |
|                 |                |          |            |
|                 |                |          |            |
|                 |                |          |            |
|                 |                |          |            |
|                 |                |          |            |
|                 |                |          |            |
|                 |                |          |            |
|                 |                |          |            |
|                 |                |          |            |
|                 |                |          |            |
|                 |                |          |            |
|                 |                |          |            |
|                 |                |          |            |
|                 |                |          |            |
|                 |                |          |            |
|                 |                |          |            |
|                 |                |          |            |
|                 |                |          |            |

This is an option available to the user where, the activity in the Low Level Display page can be recorded, saved, and played back,

- Start Rec Starts to record the activity
- Stop Stops recording
- Save/Save as Saves the activity logged
- Run Runs the whole step listed in the Macro Listing
- Run Selected Runs only the selected items in the Macro Listing
- Macro Listing Displays the activity done/Steps Run
- Macro File Path to select a macro file path that is already saved
- Recently Opened Macro Files has a list of files which where opened recently

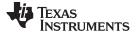

www.ti.com

## 2.5 Debug

| V INS             | AS<br>TRUMENTS                 |                                      | TRF3          | 7xx |                 |                        |                          |
|-------------------|--------------------------------|--------------------------------------|---------------|-----|-----------------|------------------------|--------------------------|
|                   | Start Up                       |                                      | High Level    | A   | Low Level       |                        | Debug                    |
|                   |                                |                                      |               |     |                 |                        | For debug Of             |
|                   | Write Register<br>rite Address | Custom Read Register<br>Read Address | Bit Locations |     |                 |                        |                          |
| ×                 |                                | * 0                                  |               |     |                 |                        |                          |
|                   | ite Data                       | Read Data                            | DATA 0 🗢      |     |                 |                        |                          |
| *                 | 0                              | * 0                                  |               |     |                 |                        |                          |
| Write C           | Custom Register                | Read Custom Register                 | LE 2 🗘        |     | a second second | /aveform Graph - Write |                          |
|                   |                                |                                      |               |     |                 |                        |                          |
|                   |                                |                                      |               |     |                 | www.www                |                          |
|                   |                                |                                      |               |     | SDATA-          |                        |                          |
|                   |                                |                                      |               |     |                 |                        |                          |
|                   |                                |                                      |               |     | SDATA-          |                        |                          |
|                   |                                |                                      |               |     | SDATA-          |                        |                          |
| ARGS              |                                |                                      |               |     | SDATA-          |                        |                          |
| ARG5<br>File Path |                                |                                      |               |     | SDATA-          |                        |                          |
|                   |                                |                                      |               |     | SDATA-          |                        |                          |
|                   | Write File                     |                                      | Clear Buffer  | 2   | SDATA-          |                        |                          |
|                   | Write File                     |                                      |               | 2   | SDATA-          |                        |                          |
|                   | Write File                     |                                      |               |     | SDATA-          |                        |                          |
|                   | Write File                     |                                      |               |     | SDATA-          |                        |                          |
|                   | Write File                     |                                      |               |     | SDATA-          | 1                      | Error Out                |
|                   | Write File                     |                                      |               |     | SDATA-          | 1                      | Error Out<br>status code |
|                   |                                | */                                   |               |     | SDATA-          | 1                      | Error Out                |
|                   | Write File                     | */                                   |               |     | SDATA-          | 1                      | Error Out<br>status code |

This screen is not used; it is only for internal debugging.

#### **IMPORTANT NOTICE**

Texas Instruments Incorporated and its subsidiaries (TI) reserve the right to make corrections, modifications, enhancements, improvements, and other changes to its products and services at any time and to discontinue any product or service without notice. Customers should obtain the latest relevant information before placing orders and should verify that such information is current and complete. All products are sold subject to TI's terms and conditions of sale supplied at the time of order acknowledgment.

TI warrants performance of its hardware products to the specifications applicable at the time of sale in accordance with TI's standard warranty. Testing and other quality control techniques are used to the extent TI deems necessary to support this warranty. Except where mandated by government requirements, testing of all parameters of each product is not necessarily performed.

TI assumes no liability for applications assistance or customer product design. Customers are responsible for their products and applications using TI components. To minimize the risks associated with customer products and applications, customers should provide adequate design and operating safeguards.

TI does not warrant or represent that any license, either express or implied, is granted under any TI patent right, copyright, mask work right, or other TI intellectual property right relating to any combination, machine, or process in which TI products or services are used. Information published by TI regarding third-party products or services does not constitute a license from TI to use such products or services or a warranty or endorsement thereof. Use of such information may require a license from a third party under the patents or other intellectual property of the third party, or a license from TI under the patents or other intellectual property of TI.

Reproduction of TI information in TI data books or data sheets is permissible only if reproduction is without alteration and is accompanied by all associated warranties, conditions, limitations, and notices. Reproduction of this information with alteration is an unfair and deceptive business practice. TI is not responsible or liable for such altered documentation. Information of third parties may be subject to additional restrictions.

Resale of TI products or services with statements different from or beyond the parameters stated by TI for that product or service voids all express and any implied warranties for the associated TI product or service and is an unfair and deceptive business practice. TI is not responsible or liable for any such statements.

TI products are not authorized for use in safety-critical applications (such as life support) where a failure of the TI product would reasonably be expected to cause severe personal injury or death, unless officers of the parties have executed an agreement specifically governing such use. Buyers represent that they have all necessary expertise in the safety and regulatory ramifications of their applications, and acknowledge and agree that they are solely responsible for all legal, regulatory and safety-related requirements concerning their products and any use of TI products in such safety-critical applications, notwithstanding any applications-related information or support that may be provided by TI. Further, Buyers must fully indemnify TI and its representatives against any damages arising out of the use of TI products in such safety-critical applications.

TI products are neither designed nor intended for use in military/aerospace applications or environments unless the TI products are specifically designated by TI as military-grade or "enhanced plastic." Only products designated by TI as military-grade meet military specifications. Buyers acknowledge and agree that any such use of TI products which TI has not designated as military-grade is solely at the Buyer's risk, and that they are solely responsible for compliance with all legal and regulatory requirements in connection with such use.

TI products are neither designed nor intended for use in automotive applications or environments unless the specific TI products are designated by TI as compliant with ISO/TS 16949 requirements. Buyers acknowledge and agree that, if they use any non-designated products in automotive applications, TI will not be responsible for any failure to meet such requirements.

Following are URLs where you can obtain information on other Texas Instruments products and application solutions:

| Products               |                                 | Applications                  |                                   |
|------------------------|---------------------------------|-------------------------------|-----------------------------------|
| Audio                  | www.ti.com/audio                | Communications and Telecom    | www.ti.com/communications         |
| Amplifiers             | amplifier.ti.com                | Computers and Peripherals     | www.ti.com/computers              |
| Data Converters        | dataconverter.ti.com            | Consumer Electronics          | www.ti.com/consumer-apps          |
| DLP® Products          | www.dlp.com                     | Energy and Lighting           | www.ti.com/energy                 |
| DSP                    | dsp.ti.com                      | Industrial                    | www.ti.com/industrial             |
| Clocks and Timers      | www.ti.com/clocks               | Medical                       | www.ti.com/medical                |
| Interface              | interface.ti.com                | Security                      | www.ti.com/security               |
| Logic                  | logic.ti.com                    | Space, Avionics and Defense   | www.ti.com/space-avionics-defense |
| Power Mgmt             | power.ti.com                    | Transportation and Automotive | www.ti.com/automotive             |
| Microcontrollers       | microcontroller.ti.com          | Video and Imaging             | www.ti.com/video                  |
| RFID                   | www.ti-rfid.com                 |                               |                                   |
| OMAP Mobile Processors | www.ti.com/omap                 |                               |                                   |
| Wireless Connectivity  | www.ti.com/wirelessconnectivity |                               |                                   |
|                        |                                 | u Hama Dawa                   | a O a Al a a m                    |

**TI E2E Community Home Page** 

e2e.ti.com

Mailing Address: Texas Instruments, Post Office Box 655303, Dallas, Texas 75265 Copyright © 2011, Texas Instruments Incorporated